# **ePUBee**

ePUBee

# **ePUB DRM Removal Freeware**

ePUBee DRM Removal is a powerful software to remove DRM protections from adobe digital editions with no quality losing. Just remove the epub files DRM header, no change on the files. Then read the ePub on iPad, iPhone, iTouch, Sony Reader, Android, Nook etc.

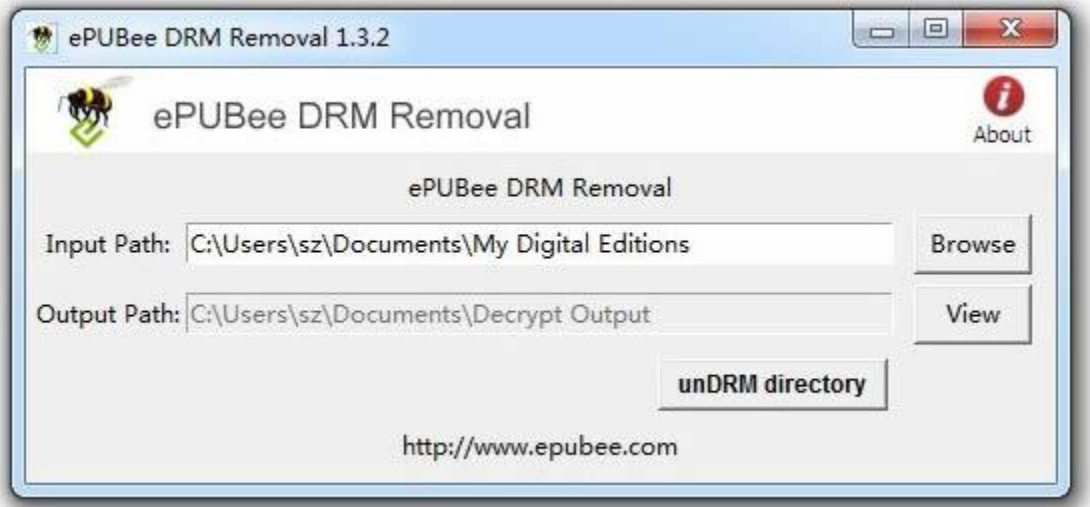

## **Download [ePUBee DRM Removal](http://www.epubee.com/)**

License: Freeware;

Size: 7.9M;

Version: 1.0.1;

Supported OS: Windows XP, 2000, 2003, Vista, Win7(32/64 bit);

#### **ePUBee [DRM Removal](http://www.epubee.com/) helps you remove DRM from ePub as easy as ABC.**

If you have purchased DRM-protected epub eBook, then you have probably discovered how

annoyingly restrictive DRM technology is.

Note: If using Win7 or Vista, click the program icon to "run as administrator", ePUBee DRM

Removal need file access permission.

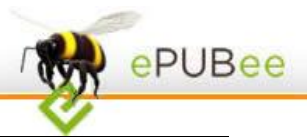

#### **Features:**

The first ePub DRM removal software enables you remove DRM from epub with one click, helps you remove DRM from adobe digital editions ePub as easy as ABC.

#### **No quality losing;**

ePUBee DRM Removal just remove DRM from epub files header, get the same quality as source epub files.

## **Decrypt epub DRM from whole folder;**

Many users purchased many epub ebook, you do not need to remove DRM from epub one by one, use ePUBee DRM Removal, one time to decrypt tens of epub DRM files from whole ebooks folder.

#### **Easy to use;**

Anybody can use this easy-to-use program: Open the program, "Browse" the epub folder "My Documents\My Digital Editions", then "unDrm Directory", a whole folder's epub files have undrmed, just three steps.

## **No change to source files, no need to back up the source files**

The decrypted epub files will saved to another folder, no change to the source files.

# **How to Remove DRM from ePub using ePUBee DRM Removal:**

# **1. Install Adobe Digital Editions (ADE) v1.7.1**

Authorize your copy of Adobe Digital Editions, download the epub files to desk, make sure

ePUBee

the epub files can opened on ADE.

#### **2. Install ePUBee DRM Removal**

When you install the programs, Remove DRM from epub now:

Run ePUBee DRM Removal to removeDRM from epub.

*If using Win7 or Vista, click the program icon to "run as administrator" , ePub DRM Removal* 

*need file access permission,* a dialog windows will pop up :

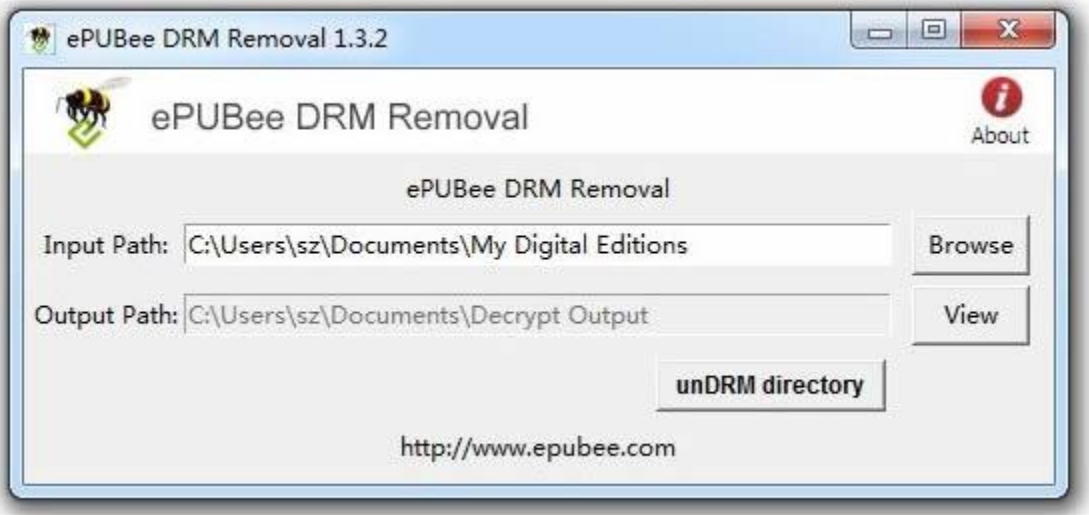

#### **Input files**

Click on the "browse" button to choose your EPUB ebook / input folder. You'll find it in "My Documents\My Digital Editions".

If you just can't find the EPUB ebook, open Adobe Digital Editions and find the path in the properties of the ebook. You do not need to find the ePub Files one by one, just choose the folder which the epub files saved, ePub DRM Removal will decrypt tens of DRM epub one times!

**Click "unDrm directory",** then removeDRM from epub files all the folder.

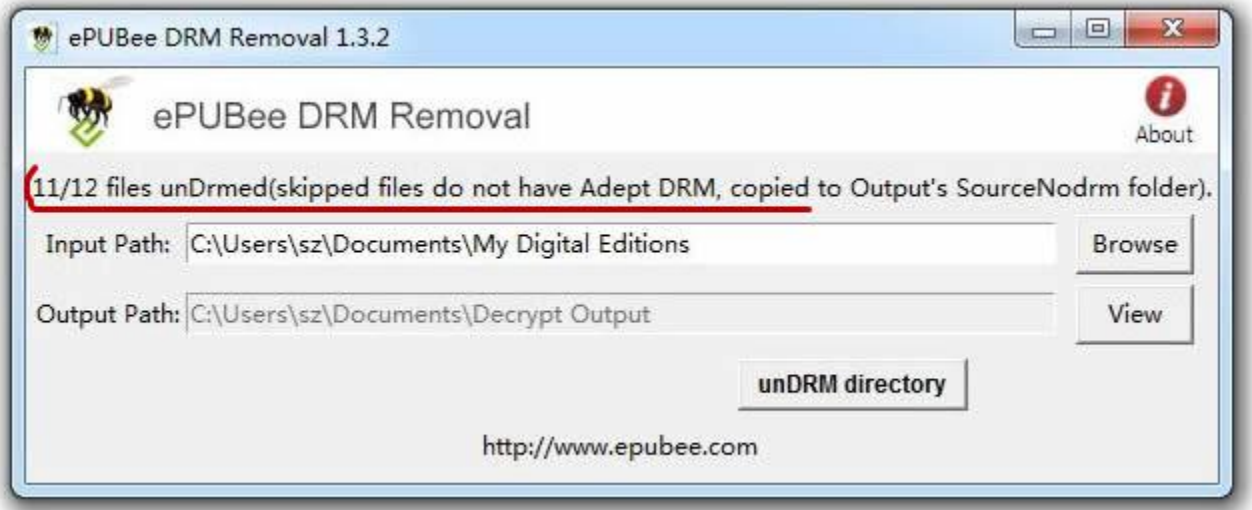

ePUBee

Open your newly created DRM-free EPUB file with your favorite application (on whatever device you like).

**The decrypted epub files will saved to another folder**, no change to the source files.

EPUB (short for electronic publication; alternatively capitalized as ePub, ePUB, EPub, or epub, with "EPUB" preferred by the vendor) is a free and open e-book standard by the International Digital Publishing Forum (IDPF). Files have the extension .epub.

# **The ePub supported devices:**

- # Apple iPad (using iBooks)
- # iPhone and iPod Touch (using Lexcycle Stanza , Glider or iBooks on iOS 4.0+)
- # Sony Reader
- # Android devices (using WordPlayer, FBReader, Aldiko)
- # Barnes & Noble nook

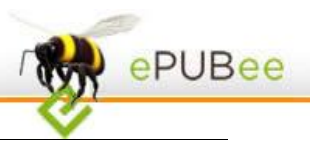

# Hanlin eReader

# BeBook

# Bookeen Cybook Gen3, Cybook Opus

# iRex Digital Reader 800, 1000

# PocketBook Reader

# Ctaindia's eGriver Ebook Reader

Keys: ePUBee, ePub DRM Removal, Remove DRM from ePub,Strip DRM from ePub, Inept ePub Drm,Remove DRM from Adobe,Remove Adobe Drm,Strip DRM from ADE,Strip DRM,Crack Drm.

#### **Minimum System Requirements**

OS: Windows XP, 2003, Vista, Win7 \* (no Mac OS/Linux support) Processor: Intel / AMD compatible at 1500 MHz or higher RAM: 512 MB or higher